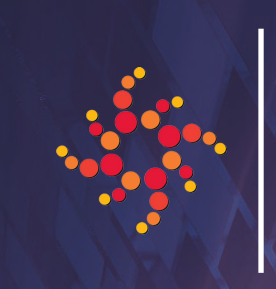

CABLE BAHAMAS LTD.

# 2022 Annual General Meeting (AGM) Online Joining Instructions for Shareholders

Cable Bahamas Ltd. is conducting a hybrid AGM. The meeting will be hosted at BahaMar, New Providence Ballroom, and may also be accessed online via live webcast on the Zoom Platform on Thursday, 15th December 2022 at 6pm EST.

### Registration Prior to the Meeting

Prior to the meeting, shareholders should register by completing and returning the Shareholder Registration Form found at https://www.rev.bs/wp-content/uploads/2022/11/SHAREHOLDER-REGISTRATION-**FORM-2022.docx.pdf** to The Bahamas Central Securities Depository (BCSD). The completed Registration Form should be hand-delivered or mailed by courier to the offices of The Bahamas Central Securities Depository Limited (BCSD), 2nd Floor, Fort Nassau Centre, British Colonial Hilton, Suite #202, P.O. Box N-9307, Nassau, Bahamas by no later than 4 p.m. on Thursday, 15th December, 2022.

If you will not be attending the AGM and would like to exercise your voting rights by appointing a proxyholder, you will also be required complete and return a Proxy Form to The Bahamas Central Securities Depository Limited (BCSD) by no later than 4 p.m. on Thursday, 15th December, 2022. The Proxy Form may be found here: https://www.rev.bs/wp-content/uploads/2022/11/FORM-OF-PROXY-2022.docx.

Registered shareholders attending virtually and Duly Appointed Proxyholders will receive an email notification from BCSD with a fifteen-digit control number confirming registration. The control number will be needed to access the hybrid AGM virtually via the Zoom platform and participate as a registered shareholder during the hybrid AGM. If you do not receive an email notification, please contact BCSD at aferguson@bahamascsd.com.

### Logging into the Meeting

Shareholders can access and attend the meeting online at https://us06web.zoom.us/webinar/register/WN\_ **jhBEIvzIQ-CdW8xyEW1wLQ**. It is recommended that shareholders log in online at least fifteen minutes before the meeting begins to allow ample time to check into the meeting and complete the related procedure. Once logged in, they can participate, vote, or submit questions during the meeting's live webcast.

#### TO JOIN THE MEETING:

• Registered Shareholders - If you have registered with BCSD and received an email notification confirming registration, click on "I have a login" and enter your USERNAME (i.e., the Control Number provided by BCSD) along with the following meeting PASSWORD: "cablebahamas2022". Your Control Number is located in the email notification you received from the offices of The Bahamas Central Securities Depository (BCSD).

- Duly Appointed Proxyholders If you received an email notification from BCSD, click on "I have a login" and enter your USERNAME (i.e., the Control Number provided by BCSD) along with the following meeting PASSWORD: "cablebahamas2022". Your Control Number is located in the email notification you received from the offices of The Bahamas Central Securities Depository (BCSD).
- Non-Registered Shareholders All shareholders who have not submitted a completed Shareholder Registration Form to BCSD and did not receive a control number, but still wish to join the virtual AGM, will be deemed a non-registered shareholder. Non-registered Shareholders may attend the meeting by clicking "I am a guest" and completing the online form. Nonregistered Shareholders will not be able to vote.

Voting at the meeting will only be available for Registered Shareholders and Duly Appointed Proxyholders. It is important that you complete the Shareholder Registration Form and return the same to BCSD if you wish to vote during the meeting.

## Voting at the Meeting

Voting at the Meeting will only be available for Shareholders present in person or Registered Shareholders and Duly Appointed Proxyholders. Guests and non-registered shareholders will not be allowed to vote during the virtual AGM.

For attendees voting virtually, a window will appear on the screen with selections relevant to the motion discussed. The individual will select their desired response and their vote will be collected.

The Zoom AGM platform supports two main types of voting; single motion and multi-motion. When a single motion poll is opened, the voting screen will come to the forefront of the device, whereas a multi-motion vote will appear within the navigation menu.

To cast your vote, simply press the voting option which corresponds with your desired choice. All responses will be received in real-time. There is no 'Send' button required.

Further instructions about the process will be provided by the moderator at the start and during the meeting.

A duly appointed proxyholder may be appointed by a shareholder to represent them at the virtual meeting, but the shareholder must submit their signed Proxy Form at least 48 hours before the meeting as noted above under "Registration Prior to the Meeting". To appoint a proxyholder, shareholders MUST send the duly completed Proxy Form to the BCSD, as noted above, so that the BCSD may provide the proxyholder with a Control Number via email. Without a Control Number, proxyholders will not be able to vote at the meeting.

It is important that registered shareholders and duly appointed proxyholders are connected to the internet at all times during the meeting in order to vote when balloting commences. It is your responsibility to ensure connectivity for the duration of the meeting.